## **7** 構文解析の演習

#### 演習の概要

mini-c 言語の構文解析/コード生成プログラム mcc.c を作成する.

- **–** 演習 L で作成した字句解析ルーチン lex.c とリンクし, コンパイラ mcc を完成させる.
- **–** テストプログラムのコンパイルと実行を行なう.

### 注意

- 演習は STAGE 1 ~ STAGE 4 の 4 段階からなり, それぞれに | 課題 1.1 | , | 課題 1.2 | , … の演習項目が ある.
- 演習は各課題を 1 つづつ順にこなし, 一つの課題で指示されたコーディングを行なう度にコンパイルとテス トを行なうこと. 特に, 今回の演習ではプログラムが大きくなるので, プログラムをまとめて打ち込んでから 実行しようとすると, 間違えた箇所を発見するのが極めて難しくなり, 膨大な時間がかかることになるので, 注意すること.
- ●友人と相談するのは構わないが、プログラムのコピーは絶対にしないこと. 発覚した場合, 本講義の単位は不 可とする.

プログラム**/**データのダウンロードとコンパイル

- 1. ダウンロード
	- 講義のホームページ (http://ist.ksc.kwansei.ac.jp/*∼*ishiura/cpl/) の「プログラム」から, <sup>次</sup> のファイルをダウンロードする
		- **–** mcc.c: 構文解析プログラムのテンプレート
		- **–** tab.h: 記号表処理ルーチンのヘッダ
		- **–** tab.c: 記号表処理ルーチンの本体
		- **–** Makefile: make 用ファイル
		- **–** \*.mc: mc のテストプログラム
	- lex.c, lex.h および VSM のシミュレータは, これまでの演習で作成したものを用いる.
- 2. mcc.c のコンパイル
	- make コマンドで mcc を作るのに必要なすべてのコンパイル処理が行なわれる

make mcc

※ ここで

make: \*\*\* No targets specified and no makefile found. Stop.

というエラーが出たら「Makefile がない」ということ. Makefile をダウンロードして保存した 際に, ファイル名が Makefile.txt になっているとこのエラーが出る (ファイル名を修正すれば解 決する).

make が使えない場合は次のコンパイルを行なう

gcc -g -c mcc.c gcc -g -c tab.c gcc -g -c code.c gcc -g -c lex.c gcc -g -o mcc mcc.o tab.o code.o lex.o

3. mcc の実行

*•* mcc は一応実行することができる (この時点では具体的な処理は何も行われないが).

コマンドラインで ./mcc を打ち込むと syntax: mcc [-t TRACE LEVEL][-o file] PROG.mc

と, mcc のコマンドラインの文法を出力する.

*•* mini-c プログラム declare.mc をコンパイルするには,

./mcc declare.mc

と入力すれば良い. VSM コードは declare.vsm というファイルに書き込まれる (この時点では何も出 力されないが).

*•* 完全なコマンド記法は,

./mcc -t 1 -o declare.vsm declare.mc

である. "-t 1" や "-o declare.vsm" は省略可能なオプションである.

**–** -t はトレースオプションで, コンパイルの実行状況を表示する. mcc のデバッグに用いる.

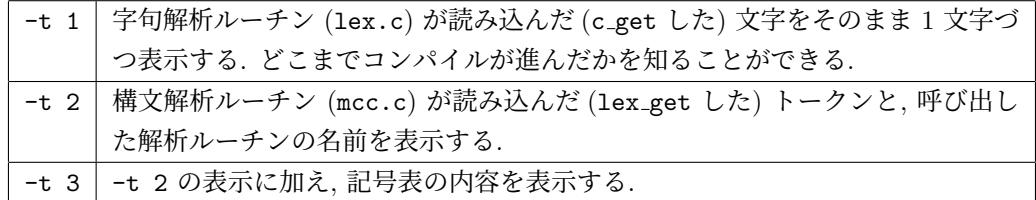

**–** -o は出力ファイルの指定で, デフォルト以外のファイルに VSM コードを出力したいときに指定 する.

## 付録 **7.1 Mini-C** 言語の **BNF (**改良版**)**

右は, 対応する構文解析の関数名

```
プログラム ::= ( 宣言頭部 ( 関数宣言尾部 | 変数宣言尾部 ";" ) )* parse program
宣言頭部 ::= 型 "*"* ID parse declaration head
変数宣言尾部 ::= ( "[" INT "]" )* parse variable declaration tail
関数宣言尾部 ::= "(" (ε | 変数宣言 ( "," 変数宣言 )* ) ")" 関数本体 parse function declaration tail
関数本体 :: = "{" (変数宣言 ";")* 文* "}" parse function body
変数宣言 ::= 宣言頭部 変数宣言尾部 parse_variable_declaration
型 ::= "int" | "char"
文 ::= ";" | "{" 文* "}" | if 文 | while 文 | return 文 | parse_statement
         関数呼出し ";" | 代入文
if \circ ::= "if" "(" 式 ")" \circ ( ε | "else" \circ ) parse_if
while \dot{\chi} ::= "while" "(" 式 ")" \dot{\chi} external parse_while
return \dot{\mathbf{\chi}} ::= "return" \dot{\mathbf{\chi}} ";" parse return
代入文 ::= 左辺式 "=" 式 ";" parse assign
左辺式 ::= "*"* 変数名 ( "[" 式 "]" )* parse lhs expression
変数名 ::= ID
式 ::= 式2 ( ( "<" | ">" | "<=" | ">=" | "!=" ) 式2 )* parse_expression
\vec{\pi}2 ::= (ε | "+" | "-") \vec{\pi}3 (( "+" | "-") \vec{\pi}3 )* parse_expression2
式3 ::= 式4 ( ( "*" | "/" | "%" ) 式4 )* parse_expression3
式4 ::= "*"* 式5 parse_expression4
式5 ::= INT | CHAR | | "(" 式 ")" | 関数呼出し | 変数参照 | parse_expression5
変数参照 ::= (ε | "&" ) 変数名 ( "[" 式 "]" )*           parse_variable_reference
関数呼出し ::= 関数名 "(" 引数リスト ")" [parse call
関数名 ::= ID
引数リスト ::= ε| 式 ( "," 式 )*
```
# 付録 **7.2 mcc.c** 内部の型**,** 関数**,** 変数

構文解析の関数以外

1. マクロ変数

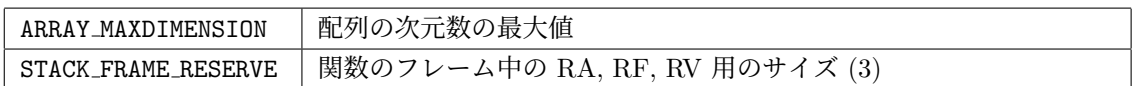

2. 型

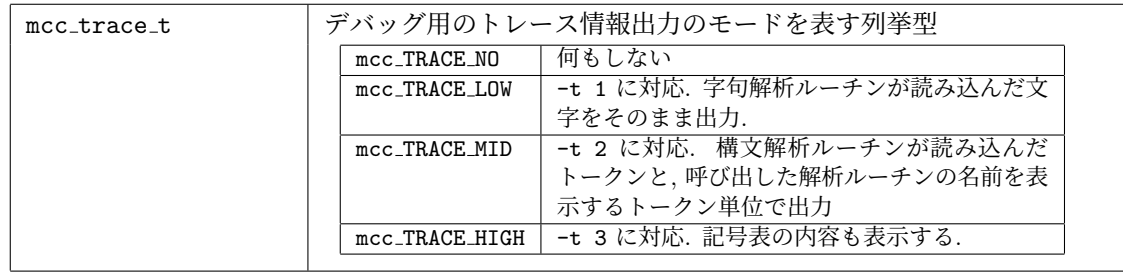

## 3. 変数

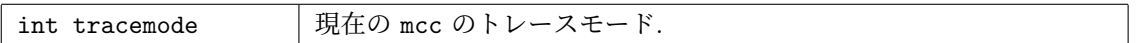

### 4. 関数

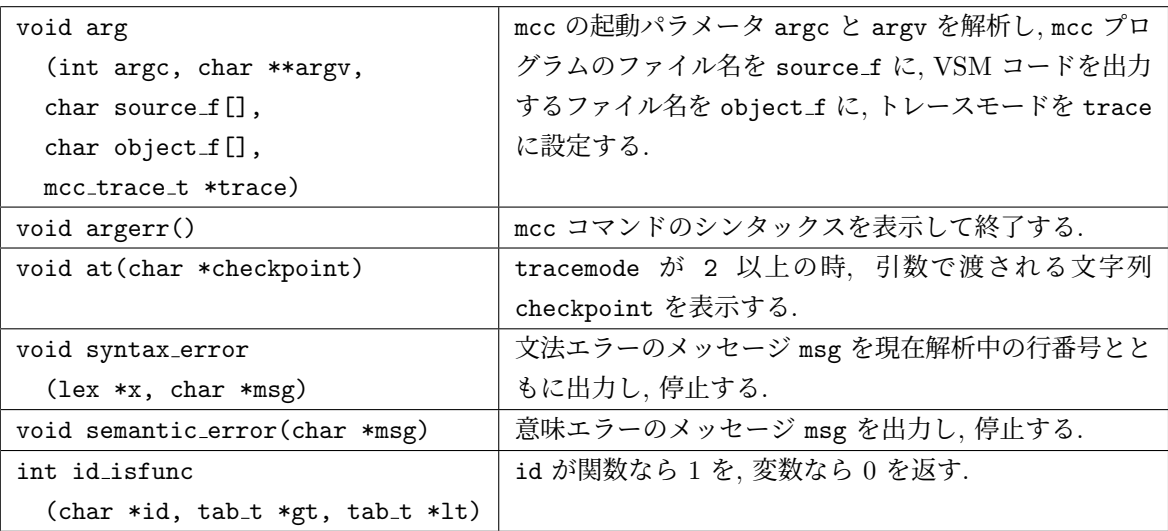

# 付録 **7.3 tab** パッケージの仕様

mini-C コンパイラの記号表とその操作のための関数群. tab.h がヘッダファイルで, tab.c が本体. 記録する情報は, 記号表 itab と配列表 atab より成る.

### 1. マクロ変数

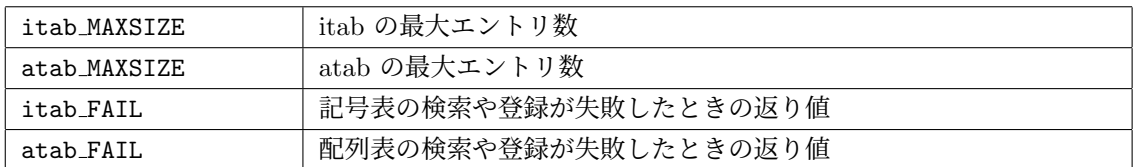

2. 型

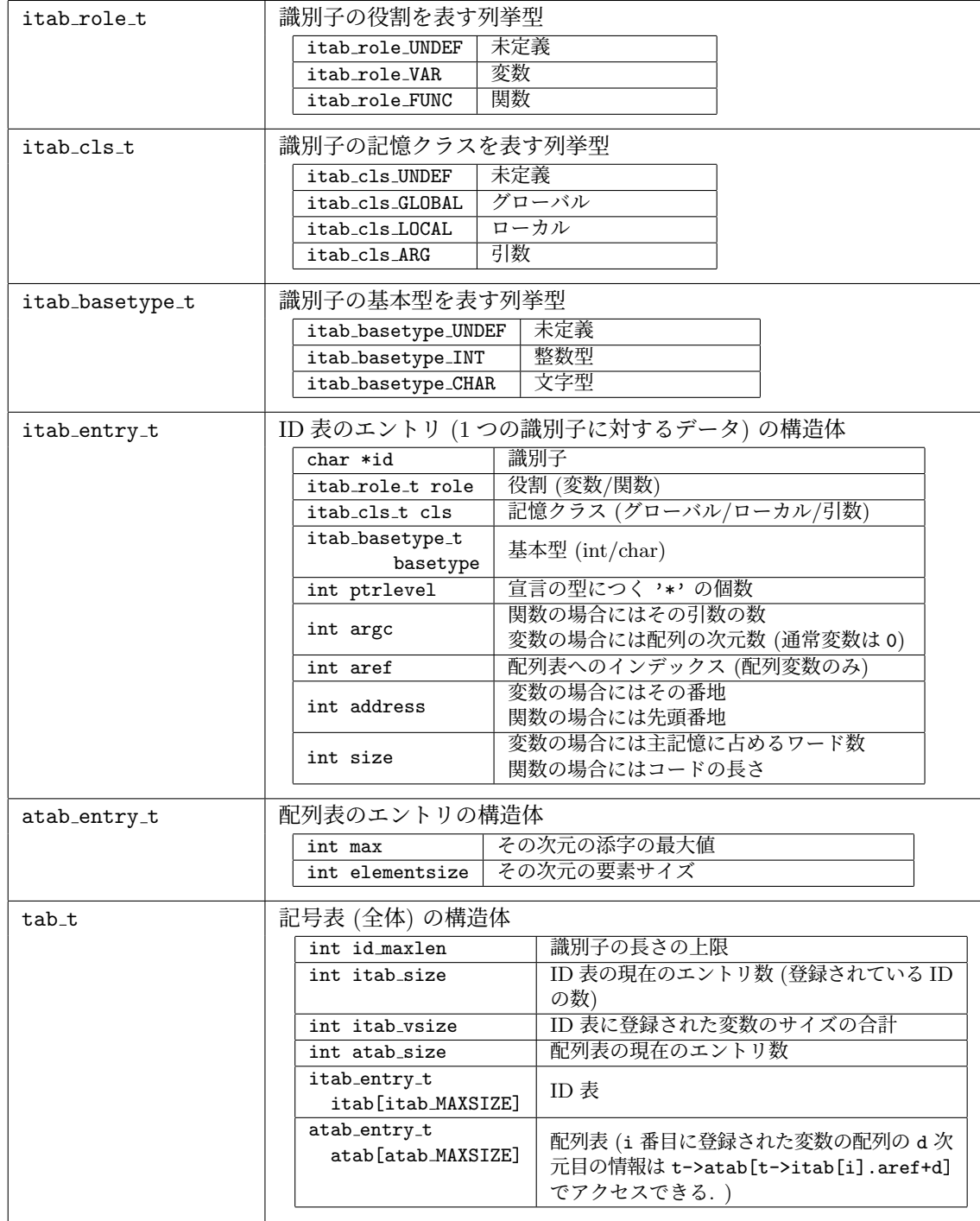

3. 関数

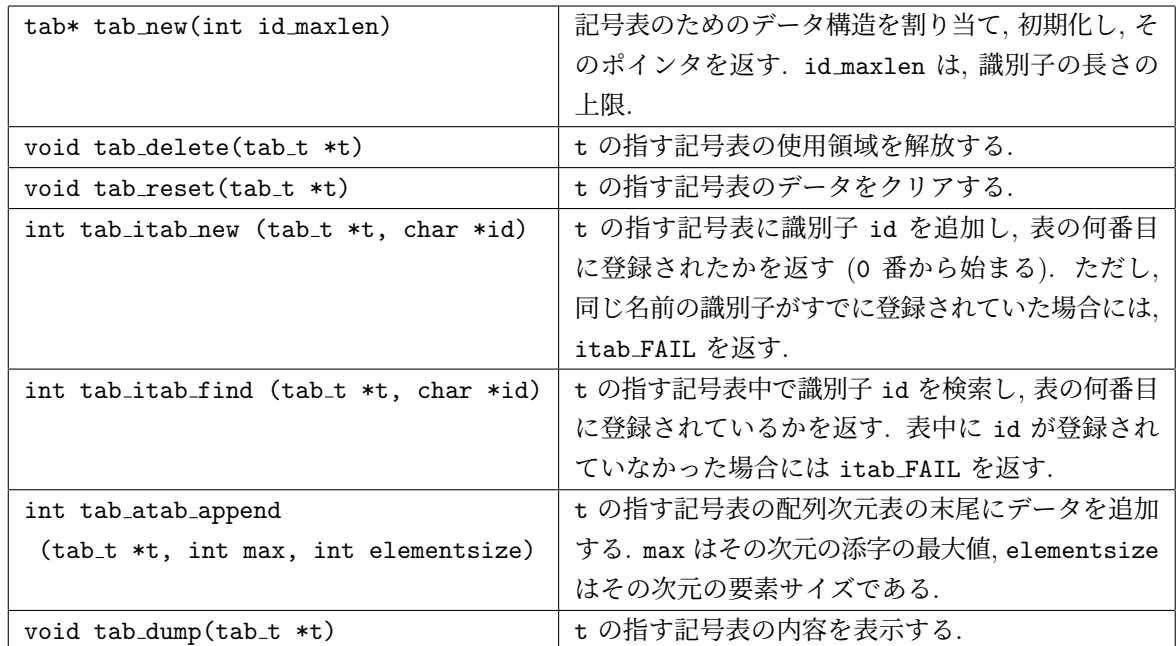

# 付録 **7.4 code** パッケージの仕様

VSM コードの保持, 入力, 追加, 変更, 出力等を行なう関数群. code.h がヘッダファイルで, code.c が本体.

1. マクロ変数

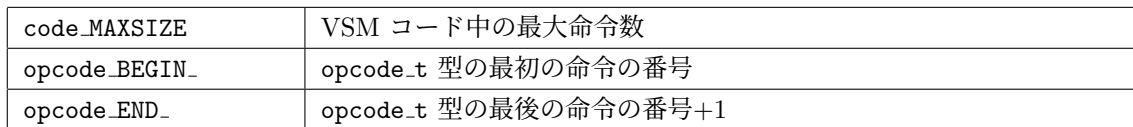

## 2. 型

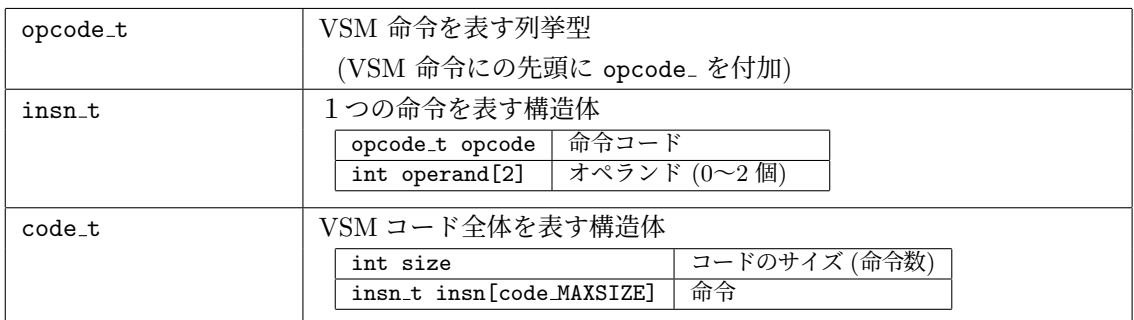

### 3. 関数

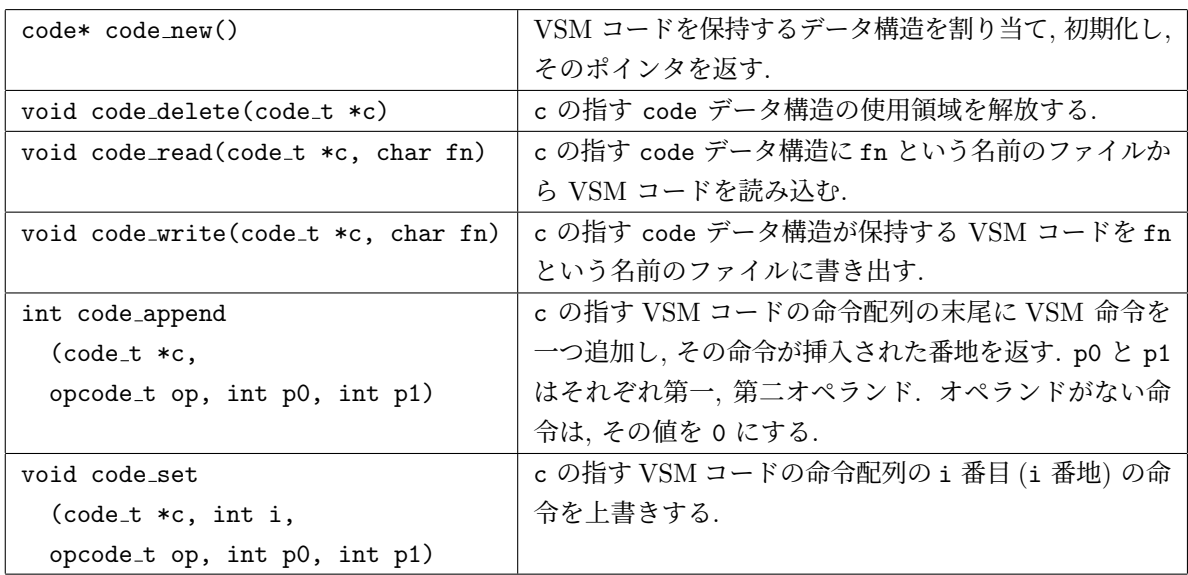

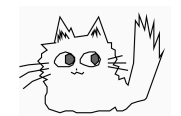

Nagisa ISHIURA